You can find FSC Certified Vendors on FSC's website – <u>https://info.fsc.org/certificate.php</u> which maintains an updated list of all vendors around the world that are FSC certified. You can search their database to find the right match for your needs. Here's an easy guide on how to use the FSC database.

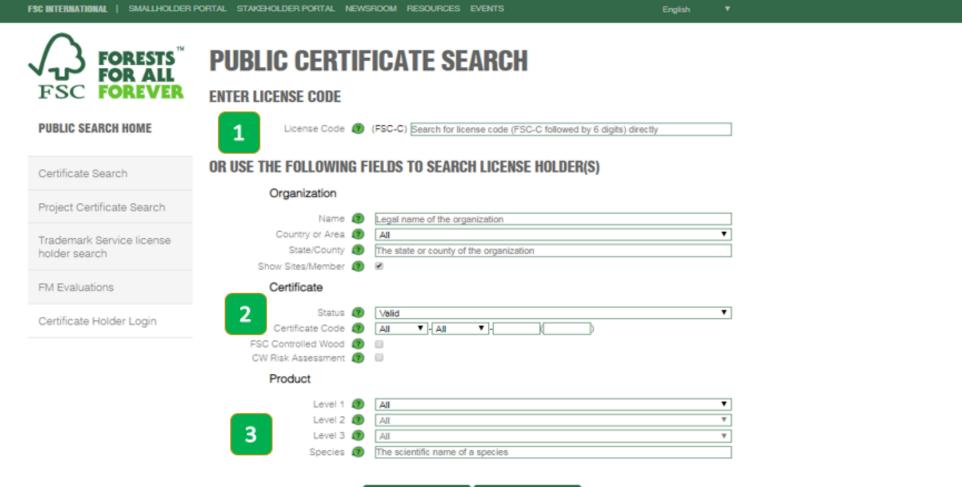

Search Reset Data

# **Search for FSC Certified Companies or Products**

You can search for FSC-Certified Companies or Products using the following information:

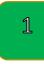

### **FSC License Code**

FSC License Codes are seen on FSC labels and promotional use of the FSC logo, and these codes follow the format FSC-C######. Each certificate has a unique License Code assigned to it.

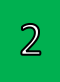

### **Certificate Code**

FSC Certificate Codes are found on invoices from FSC certified companies and the codes follow the format: XXX-XXX-#######. The first set of letters is an abbreviation of the Certification Body who provided the certification services. The second set of letters refers to the type of certification - FM, COC, CW or FM/COC. The six digits are a unique number for that company.

## 3

### **Find FSC Certified Products**

If you are trying to locate a specific FSC certified product, you can use the Product Classification tool to search for certified companies who distribute and/or manufacture the product. The Product Classification tool uses dropdown menus to allow you to choose a product type. Specify your search at Level 1. You can narrow your search further with Level 2 if desired.

### **Certificate Details**

After you click the Search button, you will see a list of relevant certified companies result. When you click on a company's record, a new window will open that is specific to the company's FSC certificate. On this page, there are three main tabs, General Data, Product Data and Reports. General Data includes information such as the location, contact information, and certification issue and expiration dates. The Product Data tab includes information on the types of materials that are in the scope of that certificate. The Reports tab includes reports such as annual audit reports.